# Sådan aktiverer du mitBasic

- i Visma Løn, Visma HR og via Decentral indlæsning

Juni 2022

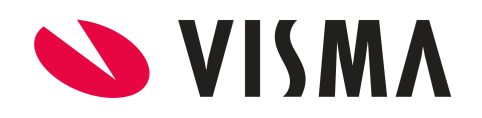

# Indhold

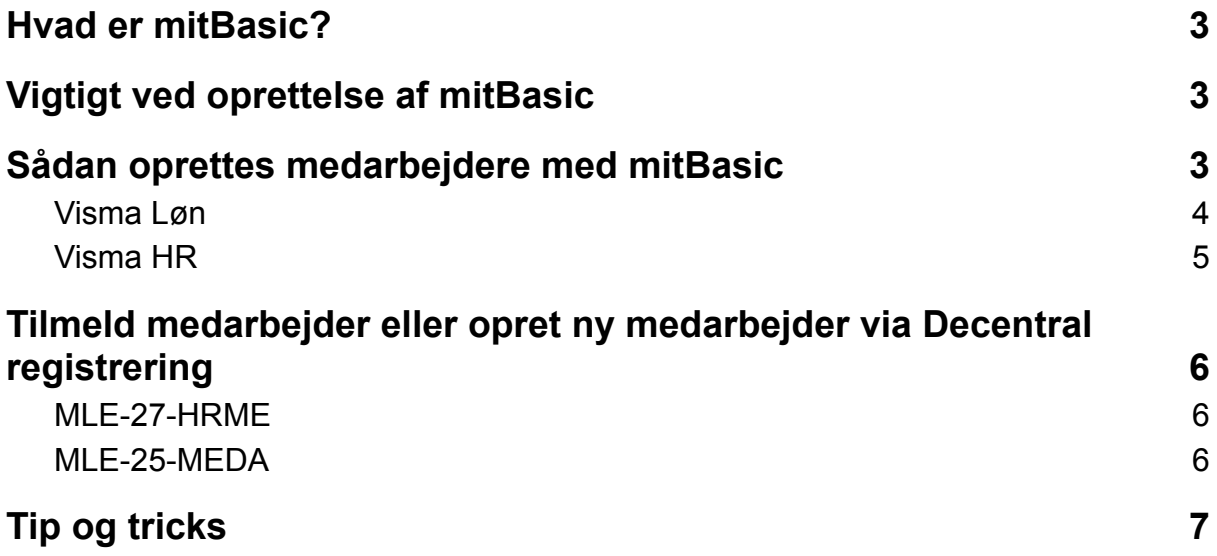

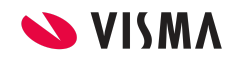

# <span id="page-2-0"></span>1. Hvad er mitBasic?

mitBasic er mit.dk's elektroniske postkasse til medarbejdere, som ikke har adgang til eller mulighed for at bruge mit.dk via NemID/MitID.

Eksempler på medarbejder som skal benytte mitBasic fremfor mit.dk

- Ungmedarbejdere med validt CPR nummer,
- Udenlandske medarbejdere med invalid CPR
- Medarbeidere som er registreret med CVR nummer
- Pensionister/andre som ikke ønsker at benytte mit.id/nem.id

mitBasic er en privat indbakke som medarbejderen selv opretter på **[mit.dk/mitbasic](https://mit.dk/mitbasic)**. Der åbnes for oprettelse i sommeren 2022.

mitBasic erstatter postforsendelse af alle lønsedler som sendes af Visma Enterprise. Medarbejderen skal oprettet sin mitBasic-konto senest i oktober da al postforsendelse fra Visma Enterprise ophører pr. 31. oktober 2022.

# <span id="page-2-1"></span>2. Vigtigt ved oprettelse af mitBasic

Den e-mail adresse, som medarbejderen opretter sin MitBasic-konto med, skal være den samme, som du registrerer på medarbejderen i Visma Løn eller Visma HR. E-mail adressen definerer, hvor lønsedlen skal sendes til, og er e-mailen ikke er den samme, vil lønsedlen ikke kunne afleveres.

#### *BEMÆRK: Vi anbefaler, at medarbejdere benytter en privat mailadresse, da man kan ikke ændre den e-mail, som mitBasic-kontoen er oprettet på.*

Skifter medarbejderen e-mail adresse, kan de på deres mitBasic konto, ændre adressen, hvorpå de modtager notifikationer, men altså ikke selve kontoen.

Hvis kontoen skal ændres til en ny e-mail adresse (den som skal stå i systemet), skal medarbejderen oprette en ny mitBasic-konto på den pågældende e-mailadresse.

# <span id="page-2-2"></span>3. Sådan oprettes medarbejdere med mitBasic

Hvis I har Visma løn **OG** Visma HR, skal du tilmelde medarbejderen til mitBasic via Visma HR, her er det e-mail feltet 'E-mail (privat)', der benyttes som identifikation. Du kan også benytte decentral registrering formatet MLE-27-HRME

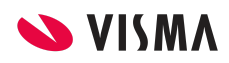

Har du Visma Løn **UDEN** Visma HR, så skal du tilmelde medarbejderen til mitBasic via Visma Løn, her er det e-mail feltet 'E-mail' på stamkortet vi bruger som identifikation. Du kan også benytte decentral registrering formatet MLE-25-MEDA

#### <span id="page-3-0"></span>Visma Løn

- 1. Tilmeld medarbejder eller opret ny medarbejder **online**:
- 2. Mit.dk sættes til 'Nej'

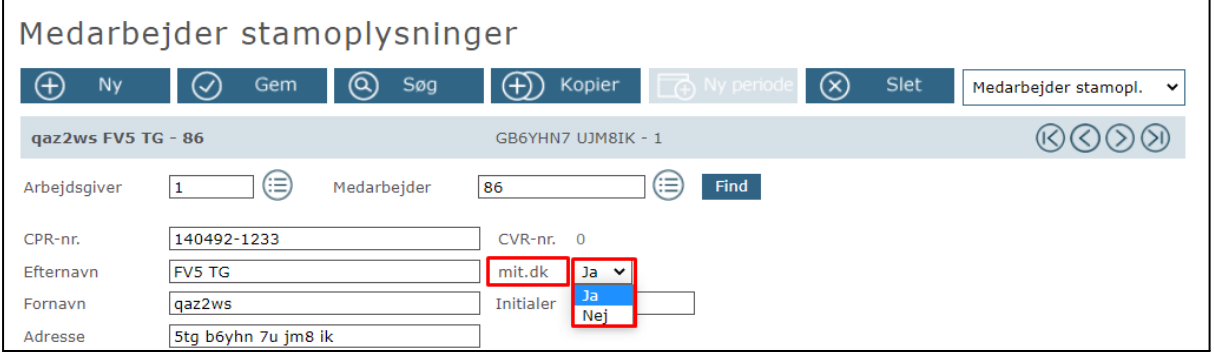

- 3. Feltet e-mail udfyldes med medarbejderens private e-mail. Du skal være opmærksom her, for den kontrol der findes på feltet er, at feltet skal indeholde @.
- 4. Så tjek lige en ekstra gang for slåfejl eller manglende punktum.
- 5. Herefter klikker du 'Gem'.
- 6. Hvis du har noteret en værdi i e-mail feltet som ikke indeholder @, vil du på dette tidspunkt (efte gem) få en valideringsbesked.

Meddelelse 1407: Email skal indeholde @

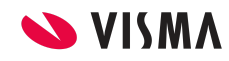

#### <span id="page-4-0"></span>Visma HR

OBS! - hvis I har Visma HR, så anbefaler vi, at I registrerer e-mailen gennem Visma HR

- 1. Tilmeld medarbejder eller opret ny medarbejder **online**:
- 2. Feltet 'Lønseddel til' sættes til mitBasic

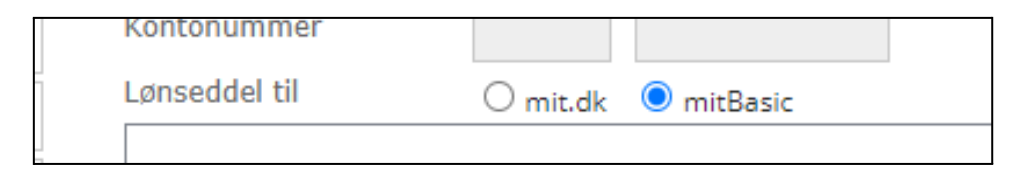

- 3. Feltet 'E-mail (privat)' skal udfyldes med medarbejderens e-mail. Du skal være opmærksom her, for den kontrol der findes på feltet er, at feltet skal indeholde @.
- 4. Så tjek lige en ekstra gang for slåfejl eller manglende punktum.
- 5. Herefter klikker du 'Gem'.
- 6. Hvis du har noteret en ikke valid værdi i e-mailfeltet, vil du på dette tidspunkt (efter gem) få en valideringsbesked, om at formatet er forkert.

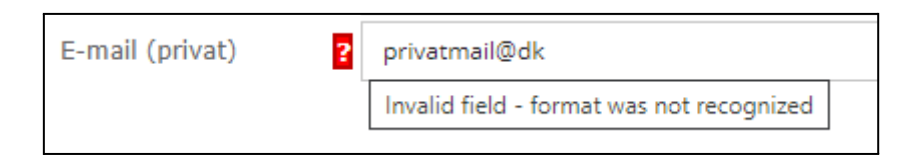

7. Har du helt undladt mailadressen, vil du få besked om at mitBasic kræver en mailadresse.

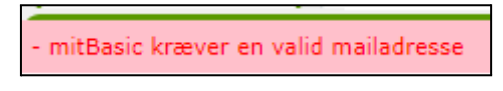

DK *mitBasic kræver en valid mailadresse* UK *mitBasic requires a valid mailaddress*

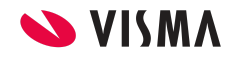

### <span id="page-5-0"></span>4. Tilmeld medarbejder eller opret ny medarbejder via Decentral registrering

#### <span id="page-5-1"></span>MLE-27-HRME

1. Ved indlæsning af MLE-27-HRME skal du udfylde feltet (feltnummer 19) 'Mit.dk' (gammelt feltnavn = 'E-boks' ændres pr. 2.7.2022 til mit.dk) med 'Nej', samt udfylde privat e-mail adresse (feltnummer 22 'E-mail (privat)')

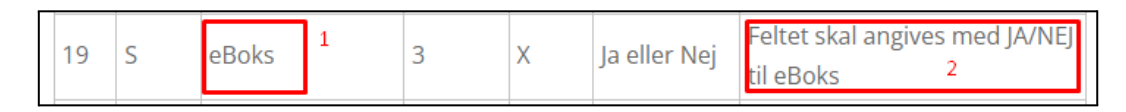

- 2. E-mail adresse feltet skal indeholde @ ellers kan du ikke indlæse filen.
- 3. **Info:** mit.dk feltet i filen er ikke obligatorisk. Hvis du ikke udfylder/glemmer værdi i feltet, vil medarbejderen blive tilmeldt mit.dk automatisk.

#### <span id="page-5-2"></span>MLE-25-MEDA

- 1. Ved indlæsning af MLE-25-MEDA skal du udfylde feltet (feltnummer 19) 'Mit.dk' (gammelt feltnavn = 'E-boks' ændres pr. 2.7.2022 til mit.dk) med 'Nej',
- 2. samt udfylde privat e-mail adresse (feltnummer '14 E-mail')

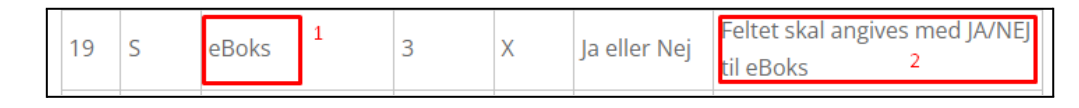

- 3. Igen her, skal E-mail adresse feltet indeholde @ ellers kan du ikke indlæse filen.
- 4. **Info:** mit.dk feltet i filen er ikke obligatorisk. Hvis du ikke udfylder/glemmer værdi i feltet, vil medarbejderen blive tilmeldt mit.dk per default. (default værdi/ved tomt felt = 'Ja')

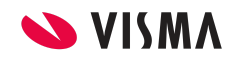

# <span id="page-6-0"></span>5. Tip og tricks

- 1. Da mitBasic er medarbejderens private indbakke anbefaler vi, at du altid benytter medarbejderens private e-mail til kontoen.
- 2. Hvis du har passive- eller sæsonmedarbejdere og udfylder mailadressen med en dummy mailadresse, så skal du huske at rette den til medarbejderens korrekte e-mail inden lønsedlen dannes. Det skyldes, at vi sender lønseddel til den mailadresse, der er udfyldt i e-mail feltet på medarbejderen på det tidspunkt, hvor lønsedlen dannes.
- 3. Bruger du generelt decentral registrering til Visma Løn og har et HR system (som ikke er Visma HR), hvor du opbevarer firma e-mail adresser på medarbejderen, så anbefaler vi at du gør som du plejer i din decentrale fil, og derefter retter den/de medarbejdere som skal benytte mitBasic, manuelt i Visma Løn efterfølgende.
- 4. Husk, at når en ungmedarbejder fylder 15 og dermed får adgang til nem.id/mit.id skal medarbejderen overgå til mit.dk. Det er en manuel rettelse, I skal foretage i systemet, når medarbejderen har meldt sig klar og har aktiveret sin mit.dk konto.

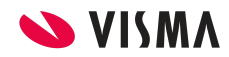